## Examity© – How to find the recording from a student's session.

How do I review the video of a proctoring session when notified of possible infractions?

These instructions will walk you through the Examity Dashboard to allow you to view a video of a student's session.

- $\triangleright$  Click the link to access the Examity Dashboard link in your course.
- $\triangleright$  Click the name of your course.

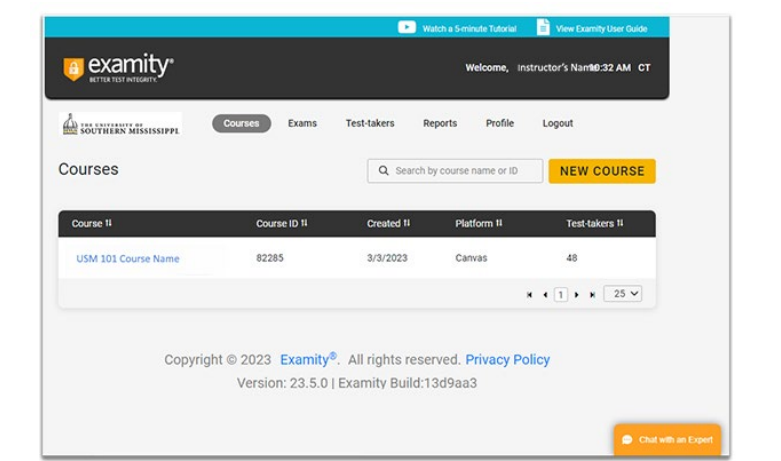

- $\triangleright$  Click the Exams tab showing on the same banner as the Course Details.
- $\triangleright$  Click the name of the exam/test/quiz which you wish to view the recording.

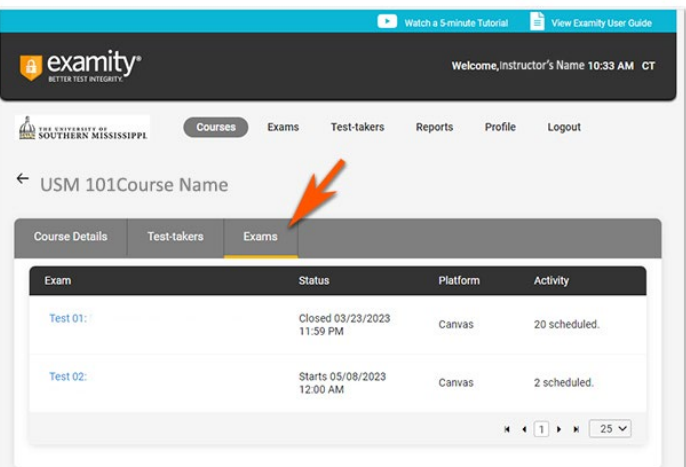

- $\triangleright$  Click the Proctoring Analytics tab to view your list of students with each status.
- $\triangleright$  You can scroll through the list or use the Narrow List Results button to find a specific student.

When the student's name appears,

 $\triangleright$  click the Details button

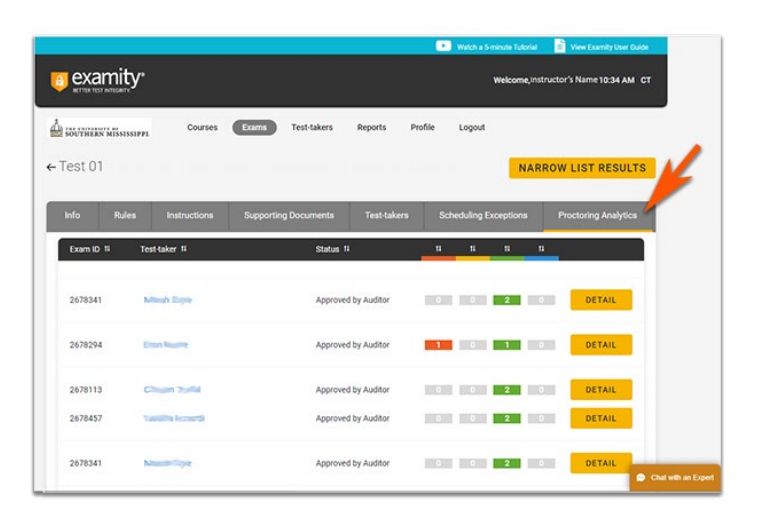

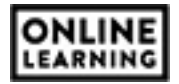

The Details display the student's name and exam/test/quiz name. It gives the date and time the test was taken. It lists the successful steps and/or any infractions with time stamps.

- $\triangleright$  Click the play button to view the video.
- $\triangleright$  This page provides the information you need to submit a request for a copy of the video to [support@examity.com.](mailto:support@examity.com) The Request should include:
	- o the Appointment Id
	- o the student's name.
	- o the test name.
	- o the date and time

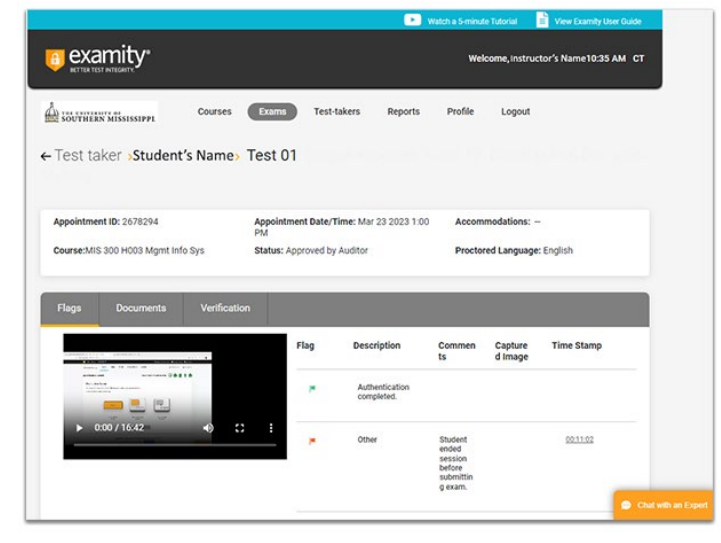

Student's Details Page will give you access to view, at a glance, if there were any problems.

- Green flags are raised when there is no incident.
- Yellow flags are issued when a rule is broken but cheating does not take place.
- Red flags are given when the student exhibits clear cheating behavior.
- If a technical issue arises, we will communicate that to you with a blue alert.
- $\triangleright$  If you see a blue or red flag, click

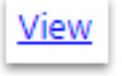

to read the proctor's notes

Scroll to the bottom half of the page. Here you can view the video of the proctored student.

The proctor's notes are below the video.

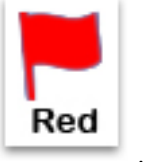

Notice, when you see , the

proctor will explain the possible infraction and the time it occurred. This will allow you to fast forward to that moment in the video.

Before a red flag notice is sent, an Examity administrator will also review the video.

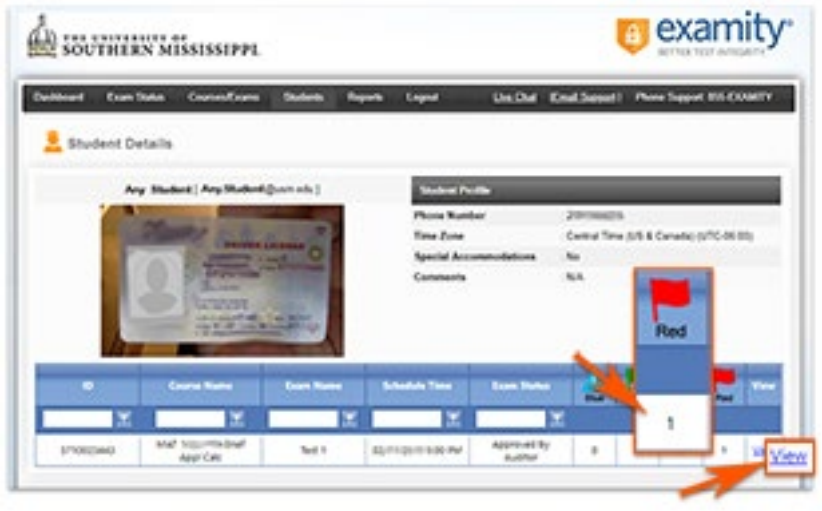

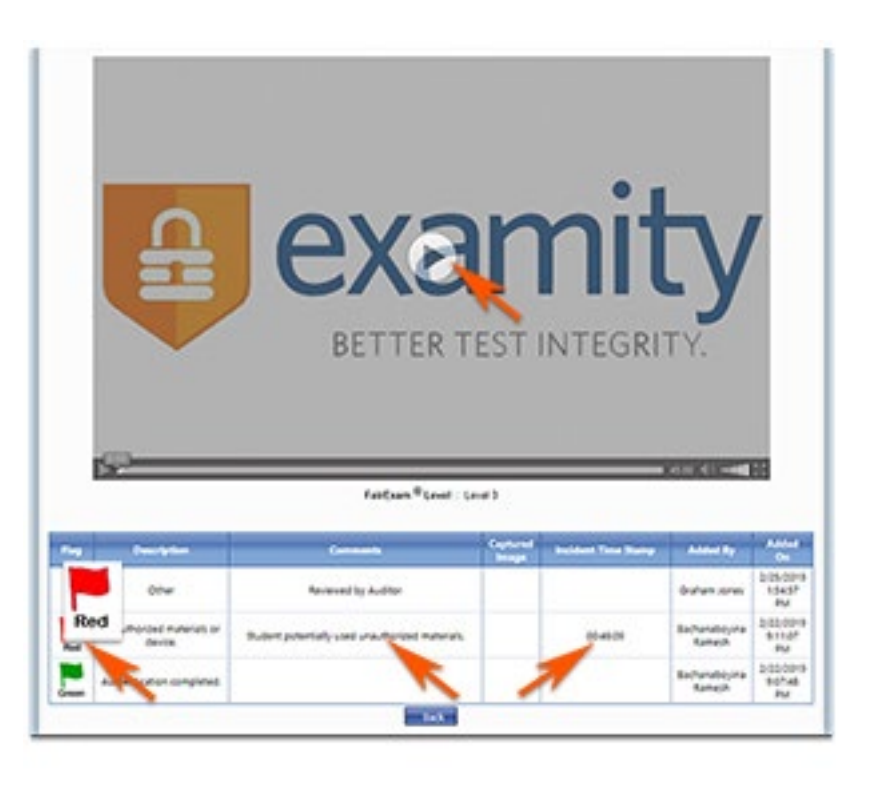

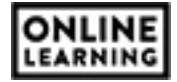